# Návrh a realizácia vizualizácie pre pružný výrobný systém v prostredí Java

## <sup>1</sup> Alexander MOLNÁR, <sup>2</sup>Peter PAPCUN, <sup>3</sup>Ján JADLOVSKÝ

Katedra kybernetiky a umelej inteligencie, Fakulta elektrotechniky a informatiky, Technická univerzita v Košiciach, Slovenská Republika

<sup>1</sup>alexander.molnar@student.tuke.sk, <sup>2</sup>peter.papcun@tuke.sk, <sup>2</sup>jan.jadlovsky@tuke.sk

*Abstrakt* — **Tento článok sa venuje návrhu a realizácií vizualizácie pre pružný výrobný systém v prostredí Java. Na základe pohybov mechanických častí výrobnej produkčnej linky je navrhnutá vizualizácia, následne je vytvorená vizualizácia jednotlivých postov i celej linky v programovacom jazyku Java. Táto vizualizácia je doplnená o grafy. Článok je rozdelený do šiestich kapitol, prvou kapitlou je samozrejme úvod, ďalšia popisuje samotný vizualiziovaný výrobný systém. V tretej kapitole sa analyzujú možné prostriedky pre tvorbu vizualizácie. Štvrtá časť popisuje prípravu tvorby vizualizácie. Predposledná kapitola popisuje spomínanú vizualizáciu, jej návrh a realizáciu. Posledná časť naznačí možné rozšírenia vytvoreného systému.** 

*Kľúčové slová* — **Java, pružný výrobný systém, vizualizácia, webová aplikácia** 

## I. ÚVOD

Pružné výrobné systémy vznikli ako dôsledok zavedenia automatizácie do výrobných procesov. Ich príchod umožnil pružne reagovať na požiadavky zákazníkov prostredníctvom možnosti pružnej zmeny výrobného sortimentu. Dodnes sa jedná o jeden z najefektívnejších spôsobov výroby. Cieľom práce bolo vytvoriť reálnu vizualizáciu konkrétneho pružného výrobného systému, ktorý sa nachádza v laboratóriu Katedry kybernetiky a umelej inteligencie (KKUI) Technickej univerzity v Košiciach (TUKE).

## II. PRUŽNÝ VÝROBNÝ SYSTÉM KKUI

Návrh vizualizácie a vizualizácia samotná bola vytvorená pre pružný výrobný systém, ktorý sa nachádza v laboratóriu KKUI TUKE. Jeho hlavnou úlohou je podľa zadanej objednávky vyskladať na paletu obrazec o veľkosti 25 kociek, ktoré sú v štyroch rôznych farbách.

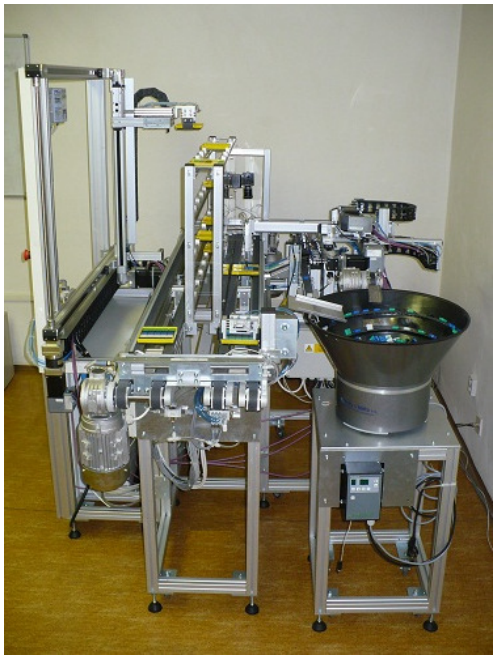

Obr. 1 Fotografia pružnej výrobnej linky KKUI [1]

Výrobný proces prebieha celkovo na šiestich postoch, ktoré linka obsahuje. Sú nimi:

- 1. Post vyskladanie objednaného obrazca na paletu,
- 2. Post kamerová kontrola a presun palety na prvý dopravník,
- 3. Post vyberanie palety zo skladu a zakladanie palety do skladu,
- 4. Post presun palety z prvého dopravníka na druhý dopravník,
- 5. Post vyklápanie palety do vibračného zásobníka,
- 6. Post triedenie kociek z vibračného zásobníka do malých zásobníkov.

Pružný výrobný systém tvoria nasledovné časti [1]:

- manažérsky systém,
- informačný systém,
- lokálna a vzdialená vizualizácia,
- technologické siete (Ethernet, DeviceNet, RS-232),
- kamerový systém,
- snímače,
- akčné členy.

#### III. ANALÝZA MOŽNÝCH RIEŠENÍ VIZUALIZÁCIE

Boli nájdené a vybrané tri možnosti riešenia vizualizácie a to: InTouch, WinCC a Java. Zhodnotili sa výhody a nevýhody ich použitia, boli porovnané a následne zvolená jedna možnosť.

## *A. Wonderware InTouch SCADA HMI (Supervisory Control and Data Acquisition, Human Machine Interface)*

Softvér slúži na vytváranie vizualizácií, zber dát a supervízne riadenie procesov. Umožňuje sledovať priebeh výrobného procesu a reagovať naňho prostredníctvom grafického znázornenia.

Jeho výhodami sú vopred definované objekty a grafy, užívateľsky prijateľné rozhranie, možnosť vytvárania nových objektov, jednoduchá komunikácia s výrobným procesom a nízke náklady na implementáciu, vytváranie aplikácií, ich údržbu a rozširovanie. Medzi nevýhody InTouch patria: špecifický formát súboru vytvorenej vizualizácie, potreba inštalácie softvéru a pripojenia do lokálnej siete.

## *B. SIMATIC WinCC*

Softvér SIMATIC WinCC vytvorila spoločnosť Siemens a jedná sa o modulárny a flexibilne rozšíriteľný systém, ktorý slúži na procesnú vizualizáciu.

Za výhody tohto softvéru možno považovať: preddefinované štandardné objekty a grafy, možnosť vytvorenia riešenia na mieru, najčastejšie komunikačné kanály, funkcionalitu na riadenie procesov, integrovaný systém reportov a logov, integrovaný manažment užívateľov a možnosť integrovať menu a toolbar-y z operačného systému Microsoft Windows. Nevýhodou je obmedzená možnosť archivácie dát, prispôsobenie pre operačný systém Microsoft Windows a ukladanie vizualizácie v špecifickom formáte súborov.

## *C. JAVA*

Java je objektovo orientovaným programovacím jazykom. Je i svetovým štandardom používaným k vývoju mobilných aplikácií, hier, webového obsahu a podnikového softvéru. Od roku 2007 je vyvíjaná open source. Výhodami programovacieho jazyka Java sú: nezávislosť na platforme a architektúre, generačná správa pamäte, vysoký výkon, jednoduché osvojenie, distribuovanosť, štandardizácia, celosvetové rozšírenie, konzistentné prostredie pre spustenie a bezpečnosť. Za nevýhodu pri tvorbe vizualizácie môžeme považovať vytváranie aplikácie od úplného začiatku, pomalšie spúšťanie programov, pamäťovú náročnosť a nemožnosť použitia niektorých jazykových konštrukcií.

## *D. Porovnanie*

Na základe analýzy sme vybrali možnosť vytvorenia vizualizácie v Jave. Takáto vizualizácia je prístupná z internetu bez potreby špecifických súborov a ďalších inštalácií. Jej vytváranie je časovo náročnejšie, ale je vytvorená na mieru. Taktiež sme chceli túto technológiu odskúšať na reálnom systéme.

## *E. Desktopová vs. webová aplikácia*

Zatiaľ čo desktopová aplikácia funguje na samotnom počítači prostredníctvom inštalácie, webovú aplikáciu využíva používateľ z webového servera. Pre spustenie webovej aplikácie potrebujeme webový prehliadač a nainštalovanú podporu pre spúšťanie Java applet-ov v prehliadači. Je tak dostupná odvšadiaľ, kde je možnosť pripojenia k internetu. U desktopových aplikácií môže nastať problém prístupnosti iba v lokálnej sieti. Z uvedených dôvodov bola vybraná možnosť tvorby webovej aplikácie.

## IV. PRÍPRAVA TVORBY VIZUALIZÁCIE

Príprava tvorby vizualizácie spočívala v návrhu a realizácii webových stránok, na ktoré bola vizualizácia následne umiestnená. Ďalej pokračovala pozorovaním fungovania mechanických častí PVS (pružného výrobného systému), ďalej sa navrhla a vytvorila tabuľka s potrebný premennými pre vizualizáciu.

## *A. Webové stránky Vizualizačného systému*

Postup vytvorenia webových stránok sa v tomto prípade skladal z troch hlavných častí:

- **Návrh webových stránok** najprv bol návrh načrtnutý a nakreslený na papieri a neskôr v programe Adobe Photoshop CS5.0.
- **Vytvorenie webových stránok a ich validácie** Grafický návrh sa následne premietol do tvorby webových stránok. Hlavnú štruktúru stránky sme vytvorili v HTML a v CSS sme si definovali grafický vzhľad webových stránok. Následne sme vykonali validáciu pre odhalenie a opravenie prípadných chýb v zdrojovom kóde stránok.
- **Umiestnenie webových stránok na server** Webové stránky boli umiestnené na server KKUI. Pred tým prebehla inštalácia IIS 7.0 a Apache Tomcat 7.0.

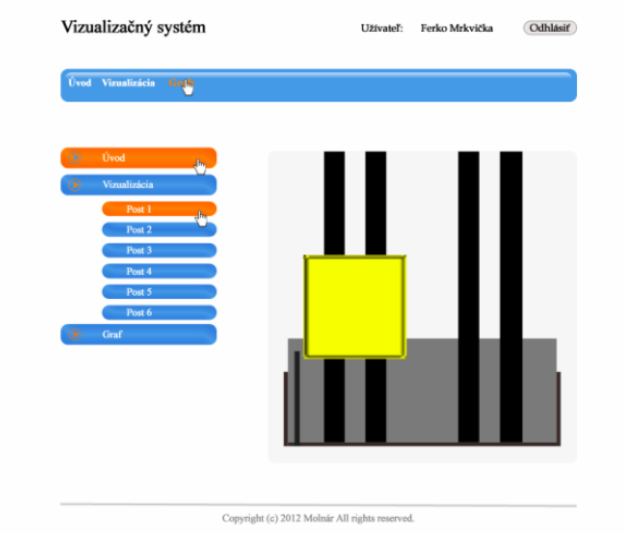

Obr. 2 Grafický návrh webových stránok v Adobe Photoshop CS5.0

## *B. Pozorovanie fungovania pružného výrobného systému*

Pre vytvorenie vizualizácie sme museli pozorovať ako prebieha výrobný proces. Prostredníctvom počítača, ktorý sa nachádza pri linke a softvéru RSLogix 5000 sme si prezreli premenné v PLC a našli sme všetky tie, ktoré sú pre vizualizáciu nevyhnutné.

## *C. Navrhnutie, vytvorenie a doplnenie tabuľky do relačnej databázy*

Pre vizualizáciu bola navrhnutá a do relačnej databázy doplnená tabuľka. Musela obsahovať potrebné premenné a ich meniace sa hodnoty potrebné pre vizualizáciu. Premenné sú získané z PLC automatu a zapisované prostredníctvom už vytvorenej desktopovej aplikácie do spomínanej tabuľky. Návrh tabuľky bol využitý pre tvorbu schémy v programe Oracle SQL Developer Data Modeler 2.0.0. Z vytvorenej schémy bol vygenerovaný SQL príkaz do DDL súboru, prostredníctvom ktorého bola tabuľka vytvorená v relačnej databáze. Pre pripojenie k databáze a spustenie skriptu umiestneného v DDL súbore bol použitý program Oracle SQL Developer version 2.1.1.64.

## V. NÁVRH A VYTVORENIE VIZUALIZÁCIE PROSTREDNÍCTVOM WEBOVÝCH APLIKÁCIÍ

Návrh vizualizácie bol najskôr vytvorený ručne na papieri, neskôr v programe Adobe Photoshop CS5.0. Jednotlivé komponenty z týchto návrhov boli neskôr použité i vo webových aplikáciách. Vizualizácia neskôr pokračovala programovaním webových aplikácií.

## *A. Programové vybavenie*

Pred programovaním prebiehalo stiahnutie a inštalácia potrebného softvéru a knižníc:

- 1. inštalácia sady Java Developer Kit 1.7,
- 2. stiahnutie a rozbalenie vývojového prostredia Eclipse IDE for Java EE Developers
- 3. stiahnutie potrebných knižníc Javy.

## *B. Návrh a realizácia vizualizácie prostredníctvom webových aplikácií v Jave*

Každá z webových aplikácií je vytvorená ako samostatný Vaadin projekt na základe návrhu a vyexportovaná do WAR súboru, ktorý je umiestnený na servery a zobrazuje sa pomocou webových stránok.

## *Post 1*

Na poste 1 rameno trojosého manipulátora vyskladáva na paletu obrazec z farebných kociek. Post je znázornený prostredníctvom veľkého dopravníka so žltou paletou, na ktorú sa vyskladáva obrazec (Obr. 3).

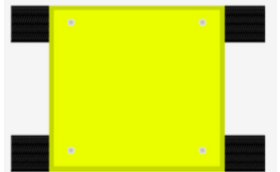

Obr. 3 Návrh vizualizácie postu 1

*Post 2* 

Znázorňuje presun palety z druhého dopravníka na prvý. Návrh vizualizácie obsahuje paletu, čiastočne zobrazené dva dopravníky a rameno, ktoré presúva paletu z druhého dopravníka na prvý. Návrh vizualizácie postu 2 je možné vidieť na nasledujúcom obrázku:

| é | ä      |  |
|---|--------|--|
| × | ×<br>× |  |
|   |        |  |
|   |        |  |
|   |        |  |

Obr. 4 Návrh vizualizácie postu 2

*Post 3* 

Na poste 3 prebieha zakladanie paliet do skladu a vyberanie paliet zo skladu. Vizualizácia obsahuje základnú konštrukciu skladu, prázdne palety znázornené žltou farbou a plné palety zobrazené zelenou farbou (Obr. 5). Vizualizácia je doplnená o pohľad na sklad zhora, v ktorom sa pred konštrukciou skladu pohybuje rameno trojosého manipulátora.

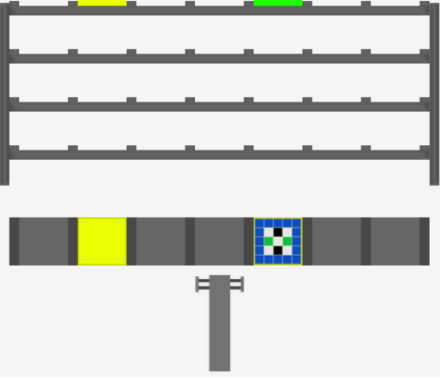

Obr. 5 Návrh vizualizácie postu 3

### *Post 4*

Post 4 znázorňuje presun palety z prvého dopravníka na druhý. Návrh obsahuje paletu, čiastočne zobrazené dopravníky a rameno, ktoré presúva paletu (Obr. 6).

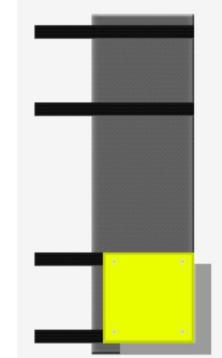

Obr. 6 Návrh vizualizácie postu 4

*Post 5* 

Na poste 5 prebieha vyklápanie kociek z plnej palety do vibračného zásobníka. Návrh zobrazuje všetky možné situácie (Obr. 7): neprítomnosť palety na poste (vľavo hore), prítomnosť palety bez uchytenia (vpravo hore) a s uchytením (vpravo dole). V poslednom prípade čeľuste zovrú paletu a vyklopia ju nad rampou, ktorá smeruje do vibračného zásobníka (vľavo dole).

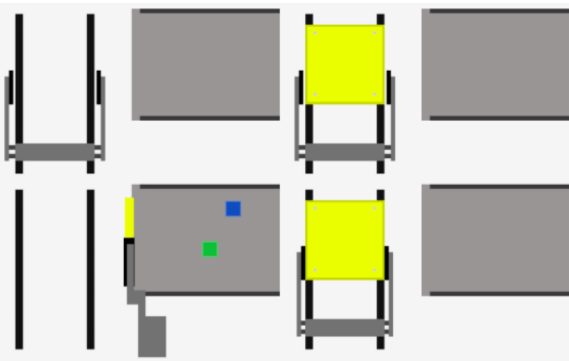

*Post 6* 

Post 6 predstavuje malý sklad so štyrmi zásobníkmi, do ktorých sú triedené kocky jednotlivých farieb. Návrh vizualizácie sa zameriava len na znázornenie malého skladu (Obr. 8).

Obr. 7 Návrh vizualizácie postu 5

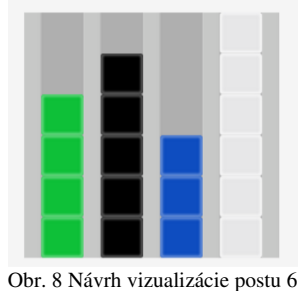

*Celá linka* 

Návrh vizualizácie celej výrobnej linky (Obr. 9) predstavuje pohľad zhora na celú linku. Vizualizácia je zložená z predošlých návrhov, tak aby mala tvar linky.

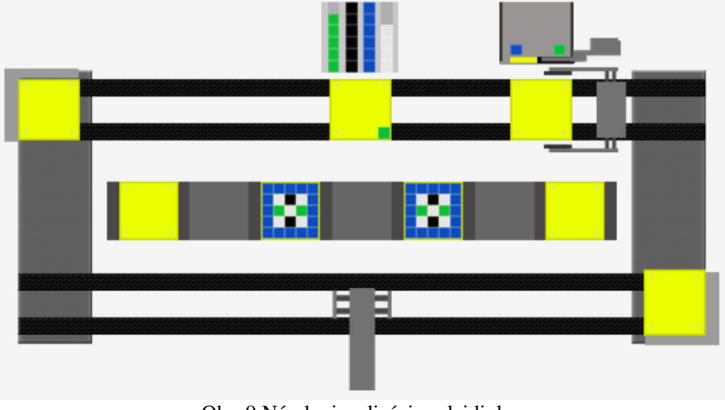

Obr. 9 Návrh vizualizácie celej linky

#### *Grafy*

Stav niektorých premenných bol vhodný aj pre zobrazenie v grafe, preto boli vytvorené návrhy a realizované nasledovné grafy:

- **1. Graf Aktuálny počet kociek jednotlivých farieb** pavučinový graf s premennými vyjadrujúcimi počet kociek jednotlivých farieb v malom sklade.
- **2. Graf Aktuálny stav skladu v percentách**  koláčový graf zobrazujúci počet prázdnych miest, počet plných paliet a prázdnych paliet v sklade.
- **3. Graf Pozícia ramena trojosého manipulátora na Poste 3** spojnicový graf zobrazujúci pohyb ramena po osi x.

Po návrhu webových aplikácií nasledovalo vytváranie diagramov tried. Tie prešli niekoľkými úpravami a následne boli podkladom pre samotné programovanie. Pri vytváraní vizualizácie bolo potrebné najprv vytvoriť Vaadin projekt a skopírovať do zložky projektu dodatočné knižnice. Proces tvorby ďalej pokračoval programovaním jednotlivých webových aplikácií.

## *C. Testovanie a optimalizácia*

U všetkých vytvorených webových aplikácií bola experimentálne otestovaná ich funkčnosť. Overovalo sa, či vizualizácia jednotlivých postov zodpovedá reálnej situácii. Priebežne tiež prebiehali záťažové testy servera a databázy. Prostredníctvom optimalizácie sa zjednodušoval napísaný zdrojový kód a odstraňovali sa nepotrebné premenné.

### VI. ZÁVER

Hlavným cieľom práce bolo vytvoriť reálnu vizualizáciu konkrétneho pružného výrobného systému, ktorý sa nachádza v laboratóriu KKUI. Problém tvorby vizualizácie pružného výrobného systému bol vyriešený. Výsledkom je vytvorená a funkčná vizualizácia prostredníctvom webových stránok a webových aplikácii v Jave.

Do budúcna by sme navrhovali precíznejšie prepracovanie vizualizácie prostredníctvom dotvorenia webových aplikácií, medzi webové aplikácie dodať možnosť vytvárania objednávok a zobrazovanie alarmov. Tieto rozšírenia sú dosť časovo náročné, ale v budúcnosti by mohli túto prácu rozšíriť.

#### POĎAKOVANIE

Tento článok bol podporený vedeckou grantovou agentúrou Slovenskej Republiky v projekte Vega č. 1/0286/11 Dynamické hybridné architektúry v multiagentových sieťových riadiacich systémoch.

#### **REFERENCIE**

- [1] *Pružný výrobný systém*. [online], cit. 14. 04. 2013, Dostupné na internete: <http://kyb.fei.tuke.sk/laboratoria/modely/pvs.php>.
- [2] *Světově vedoucí HMI software*. [online], cit. 10. 04. 2013, Dostupné na internete: <http://www.intouch.cz/>.
- [3] *InTouch SCADA HMI.* [online], cit. 10. 04. 2013, Dostupné na internete:
- <http://pantek.cz/produkty/intouch/hlavni-vyhody.html>.
- [4] *SIMATIC WinCC Základná funkcionalita.* [online], cit. 12. 04. 2013, Dostupné na internete: <https://www.cee.siemens.com/web/slovakia/sk/corporate/portal/produkty/divizie/automatizacna/ponuka/priemys elne/simatic\_wincc\_procesna\_vizualizacia/Pages/SIMATICwincc\_zakladna\_funkcionalita.aspx>.
- [5] *Platforma Java.* [online], cit. 13. 04. 2013, Dostupné na internete:
- <http://cs.wikipedia.org/wiki/Platforma\_Java>.
- [6] A. Molnár, *Návrh a realizácia vizualizácie pre pružný výrobný systém v prostredí Java.* Košice: Diplomová práca, Katedra kybernetiky a umelej inteligencie, Fakulta elektrotechniky a informatiky, Technická univerzita v Košiciach, 2013
- [7] J. Ilkovič, M. Čopík, J. Jadlovský, S. Laciňák, *Technological level of flexible manufacturing system control.* Košice: Acta Electrotechnica et Informatica, ročník 11, č. 1, 2011, s. 20-24, ISSN 1338-3957